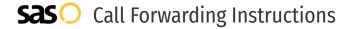

# Allstream **Call Forwarding.**Everything You **Need to Know.**

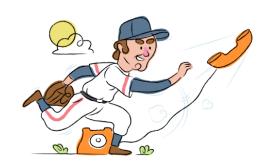

# How do I turn on call forwarding on an Allstream phone?

## **How To Activate Immediate Call Forwarding:**

- 1. Dial \*72
- 2. Type the 10-digit phone number you want to forward to
- Press Send
- 4. Wait for confirmation beeps

# **How To Enable Call Forwarding Remotely:**

- 1. Dial the number listed for your Rate Center.
- 2. Dial the phone number to be forwarded, followed by your 4-digit pin.
- 3. Dial \*72.
- 4. Dial the phone number to which calls should be forwarded.

# How do I turn off call forwarding on an Allstream phone?

### **How To Deactivate:**

- 1. Dial \*73
- 2. Press Send
- 3. Wait for confirmation beeps

## 1. Get started

Start by forwarding your calls to SAS.

# 2. Check it

Call your business from another phone to ensure you're forwarded.

#### 3. Have issues

Call your forward number directly to check if the line is working, and try to forward your calls again.

## 4. We're here

Call 866-688-8912 or visit www.specialtyansweringservice.net

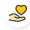

#### Hello

Call forwarding is how you get your businesses telephone calls to SAS

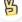

#### Easy

No installation necessary - call forwarding is probably already active on your line

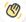

# Goodbye

Cancel call forwarding when you're ready to answer your own calls again

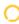

# Allstream Call Forwarding FAQs.

(?) Is \*73 used for Allstream?

\*73 is used to unforward your lines with Allstream.

Can I turn off call forwarding with \*72?

To turn off call forwarding, dial \*73. To turn call forwarding on, dial \*72 followed by the number you wish to forward calls to.

- **Does call forwarding also forward text messages?**No, forwarding your phone does not forward text messages.
- Why am I getting a busy tone?

If you're getting a busy tone, either forwarding was not done correctly, or the number you are trying to forward to is not active. First try calling the forwarding number directly to make sure it is active. If it is, try the forwarding process again.

How much does Allstream forwarding cost? Is it free?

There is no cost to forward with Allstream.

- Where are my forwarding settings?
  You can find your forwarding settings within your Allstream portal.
- **Can I activate call forwarding remotely?**You can activate call forwarding by following the instructions above or logging into your Allstream portal.
- Does Allstream have Selective Call Forwarding? Yes, Allstream offers Selective Call Forwarding.
- **Does Allstream have Conditional Call Forwarding?** Yes, Allstream offers Conditional Call Forwarding.
- **Does Allstream have \*71 Call Forwarding?**No, Allstream doesn't have \*71 Call Forwarding.
- How do I know if I've forwarded my Allstream line?
  You can test to see if your line is forwarded by calling your number from a different phone. If your line rings, you are not forwarded.

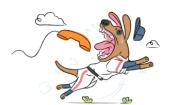